# **Oracle WebDB**

Release Notes

Release 2.2 for Solaris and Windows NT

December, 1999

**Part No. A77054-01**

This document contains the following topics:

- System Requirements
- [What's New](#page-1-0)
- [Installation](#page-1-0)
- [INTERMEDIA TEXT INDEX CREATION](#page-3-0)
- [WEBDB LISTENER](#page-3-0)
- [SSL SUPPORT ON OAS AND NETSCAPE WEB SERVER](#page-4-0)S
- [ONLINE DOCUMENTATIO](#page-4-0)N
- **[KNOWN BUGS](#page-5-0)**

## **System Requirements**

The following are the recommended and minimum requirements for running Oracle WebDB 2.2:

### **Operating Systems**

- Windows NT 4.0 with Service Pack 3 or above
- Solaris 2.5.1 and above

### **Oracle Databases**

■ Oracle 7.3.4, 8.0.5, 8.0.6, 8*i* (release 8.1.5)

### **Web Browsers**

■ Netscape 4.0.8 and above

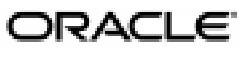

Oracle is a registered trademark, and Oracle7, Oracle8, Oracle8*i*, Oracle Application Server, Oracle *inter*Media, Oracle WebDB, PL/SQL, SQL\*Plus, and SQL\*Loader are trademarks or registered trademarks of Oracle Corporation. All other company or product names mentioned are used for identification purposes only and may be trademarks of their respective owners.

Copyright © 1999, Oracle Corporation. All Rights Reserved.

<span id="page-1-0"></span>■ Microsoft Internet Explorer 4.0.1 with Service Pack 1 and above

**Note:** You may encounter JavaScript errors if you use a browser older than the recommended minimum.

### **What's New**

- Several new JavaScripts that validate entry fields in components and parameter entry forms; these include validation for: date, integer, alphanumeric, alpha, e-mail format has @ symbol.
- The Oracle WebDB Listener is optimized.
- The WebDB CGI works with IIS 4.0 if the username and password is specified in the DAD.
- *(Applies to Oracle8 databases only)* A new package named wpiutl.plb allows the WebDB Listener to handle array binds that are greater than 2K.
- The WebDB Cartridge is at Production level in this release.
- The Extras directory on the WebDB CD contains a couple of free code samples that you can add to your WebDB site. Refer to the readme file in each subdirectory for more information.
- The Oracle WebDB Bulk Load Utility allows end users to load large numbers (up to thousands) of records or files in a single operation. For more information, including installation instructions, see the Oracle WebDB Bulk Load Utility Technical White Paper.
- The Oracle WebDB 2.2 release includes numerous bug fixes.

### **Installation**

Instructions for using the installer to install Oracle WebDB 2.2 on Solaris and Windows NT are contained in the *Oracle WebDB Installation Guide* (A77053-01), provided with your Oracle WebDB package or located in the \doc\us\install directory on your CD or staging area in the file install.pdf.

### **Migrating from Oracle WebDB 2.0 to 2.2**

Users can only migrate from a previous version of WebDB to the next version. Thus, if you want to migrate from Oracle WebDB 2.0 to WebDB 2.2, you must first migrate to WebDB 2.1. Oracle WebDB 2.0 to 2.1 migration

instructions are contained in a readme.txt file which is located in the \upgrade\webdb\20-21 directory on your CD or staging area.

The Oracle WebDB 2.1 to 2.2 migration instructions are contained in Chapter 4 of the *Oracle WebDB Installation Guide* (install.pdf) which is located in the  $\dota\cos\{\frac{1}{\text{cov}}\}$  directory on your CD or staging area. This information is also provided in a readme.txt file which is located in the \upgrade\webdb\21-22 directory on your CD or staging area.

After migrating from Oracle WebDB 2.0 to 2.2 according to these instructions, you must run the following SQL\*Plus command to successfully complete the migration:

> **Note:** These steps apply to users who have migrated from 2.0 to 2.2. They do not apply to users who are migrating from WebDB 2.1 to 2.2.

- **1.** Start SQL\*Plus and log on as the WebDB schema owner with the appropriate password.
- **2.** Run the following command:

SQL>alter trigger wwv\_sys\_component\_schemas\_bd compile;

After the migration process, it is safe to ignore the following invalid package and package body:

- WWV\_MENU\_EDIT (package)
- WWV\_MENU\_EDIT (package body)

It is also safe to ignore the following creation errors in the log file:

- create table wwv\_sys\_migr\_output
- create sequence wwv\_sys\_migr\_output\_seq

### <span id="page-3-0"></span>**Miscellaneous Installation Notes**

- Users can only migrate from a previous version of WebDB Site Builder to the next version. Thus, if you want to migrate an Oracle WebDB 2.0 Site to an Oracle WebDB 2.2 Site, you must ensure that you migrate to a WebDB 2.1 Site. For more information, see the readme.txt file located in the \upgrade\site\20-21 directory on your CD or staging area.
- Multiple remote installations from the same Oracle Home using the WebDB 2.2 Installation program are not supported.
- One of the parameters in init.ora for Oracle 8*i* is o<sup>7</sup> dictionary accessibility. If this parameter is set to FALSE, the WebDB install will fail. This parameter must be set to TRUE so that the WebDB install can connect to the database.
- If you immediately attempt to deinstall WebDB 2.2 after installing it on Windows NT (that is, without exiting the installation program), you may encounter the following error:

jsf803.dei (68) : PERMISSION DENIED while removing JNLSTOOL

Before continuing deinstallation, shut down the java.exe program using the Windows NT Task Manager. Instructions for installing manually are located in \support\maninst.htm on your CD or staging area. Manual installation should only be used if the installer fails for some reason.

## **INTERMEDIA TEXT INDEX CREATION**

*inter*Media Text is at Beta level and works on Oracle8*i* (8.1.5) databases only. If interMedia Index creation fails for any reason, ensure that:

- The Oracle\_Home environment variable is set to the Oracle8*i* home.
- The Oracle8*i* home is the current Oracle Home. You can check this using the Oracle Home Selector.

## **WEBDB LISTENER**

You should set the "Keep Database Connection Open between Requests?" field in the Oracle WebDB PL/SQL Gateway Settings page to "Yes" for optimal performance.

### <span id="page-4-0"></span>**SSL SUPPORT ON OAS AND NETSCAPE WEB SERVERS**

If you are using the Oracle WebDB CGI Executable as a plug-in to replace the PL/SQL Gateway functionality that is provided with the Oracle WebDB Listener, you can configure SSL (Secure Sockets Layer) support on the following Web servers:

- Oracle Application Server (OAS) 4.0.8
- Netscape Fast Track 3.0.1

To configure SSL on these Web servers, you must do the following after the installation or migration process:

**1.** Edit the wdbsvr.app configuration file to add the following parameter to the appropriate DAD configuration section. By default, this file is located in the <ORACLE\_HOME>\listener\cfq directory.

SSL = Yes

To turn it off, type SSL= No.

- **2.** Start SQL\*Plus and log on as the DAD's schema owner with the appropriate password.
- **3.** Execute the following command to start the SSL.SQL package in the database:

@ SSL ON

To turn it off, type @ SSL OFF.

For more information, see "Chapter 8, Setting Up the WebDB CGI Executable and WebDB Cartridge to OAS" of the *Oracle WebDB Installation Guide* (install.pdf).

### **ONLINE DOCUMENTATION**

■ If you are running Oracle WebDB Site Builder on an Oracle 8.0.6 database, and Field-level and Task Help do not display, you must run the following commands from the command prompt:

sqlldr userid=<site\_schema>/<password> control=help.ctl log=<dir>help.log

sqlldr userid=<site\_schema>/<password> control=helpctxs.ctl log=<dir>helpctxs.log

sqlldr userid=<site\_schema>/<password> control=helprela.ctl log=<dir>helprela.log

sqlldr userid=<site\_schema>/<password> control=helpindx.ctl log=<dir>helpindx.log

<span id="page-5-0"></span>where:

- $\blacksquare$  <dir> is the directory where you want the log files to be created <password> is the password for the database connect string (for remote databases only)
- The related topics help window is blank in the online task help for Web sites created using WebDB. To display related topics in the window, navigate to the support \sites directory on your product CD or stage area and type the following at the command prompt:

sqlldr userid=<site\_schema>/<site\_schema\_password> control=helprela.ctl

where:

- site schema is the schema that owns the site
- site\_schema\_password is the password for the schema
- Printable PDF versions of the online documentation are available from the \doc\us directory on your Oracle WebDB CD or staging area. The following files are included:

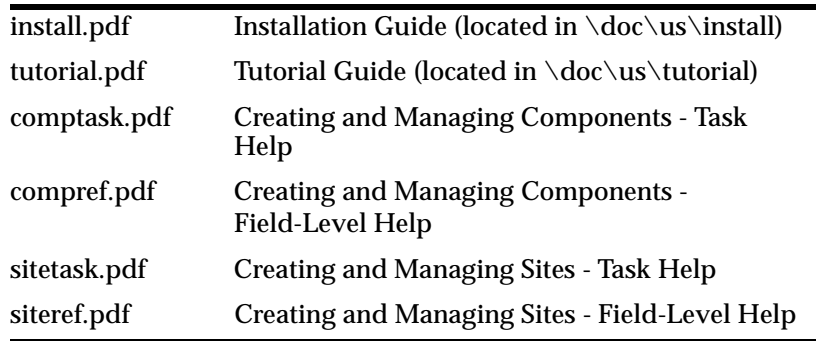

## **KNOWN BUGS**

The following is a list of known bugs in Oracle WebDB 2.2:

## **Calendars**

If you create calendar using one of the templates provided by WebDB (Public Template 1, Public Template 2, etc.) or a template you create yourself using the BLOCKQUOTE HTML tag, the resulting calendar may be truncated on the right-hand side.

#### **Frame Drivers**

When building a Frame Driver user interface component, in the SQL Query for Frame Driver page, Lists of Values only work for target links of type URL.

#### **Menus**

When running Netscape on Windows NT, you must click twice to bring focus back to the Menu builder hierarchy after adding a submenu or link. The hierarchy is in the left frame of the Menu Options pages of the Menu builder.

#### **Procedures on Oracle 7.3.4**

If you create a procedure with an invalid package in WebDB installed in Oracle 7.3.4, you will not see a PL/SQL error. It will appear that the procedure was created successfully.

#### **Error adding PL/SQL call item on Oracle 7.3.4**

You may encounter the following error while trying to add a PL/SQL call item or WebDB component into an Oracle 7.3.4 database:

Error 30584: DBMS SOL has raised an unhandled exception. ORA-01031: insufficient privileges

To resolve this problem, you must grant the appropriate privileges to the site's schema owner as follows:

- **1.** Start SQL\*Plus and log on as the SYS user with the appropriate password.
- **2.** Execute the following commands:

Grant create any procedure to <site schema owner> Grant execute any procedure to <site schema owner>

#### where

■ <site schema owner> is the WebDB site schema.

### **SQL-based Reports on Oracle 7.3.4**

If you are running WebDB on Oracle 7.3.4, any column names you specify in the SQL Query step of the Reports from SQL Query build wizard will not display in the Column Formatting step. Instead, you will see Col\_1, Col\_2, etc. Col\_1 maps to the first column name you specified, Col\_2 to the second, and so on.

## **SQL-based Reports on all databases**

If you build a report from multiple tables, you must alias any column names that appear in both tables. If you specify the same column name twice in the SQL query used to build the report, any ORDER BY clause you specify in the query will fail. For example, this query will produce an error:

```
select e.ename,
      m.ename
     from emp e,
     emp m,
where e.mgr = m.empno;
```
The workaround for this is to provide column aliases:

```
select e.ename employee,
     m.ename manager
     from emp e,
     emp m
where e.mgr = m.empno;
```
### **Button names**

When you are naming buttons for a user interface component (e.g., on the Parameter Entry Form Display Options page), you cannot name your buttons Previous or Next as this will cause name conflicts within WebDB.

### **Examples**

You can view the example components that are installed with WebDB only if you log on as SCOTT or you have been granted BUILD IN privileges in the SCOTT schema.

### **Finding components**

Specifying an underscore (\_) character by itself in a search for components on the Find Components page will not return all components containing the character. You can specify the underscore with another character (for example, b\_ ) in a search.

### **Microsoft Excel download**

Directing output to Microsoft Excel from WebDB suppresses leading zeroes in columns containing these.

## **% sign**

The percent (%) sign has two meanings, depending on the WebDB entry field in which it appears. In some entry fields, for example on Browser pages, it functions as a wildcard.

Elsewhere, it indicates that no selection has been made. For example, % in the Font Size entry field in component build wizard pages indicates you have not chosen a font size. The font size used will be the browser's default.

## **NLS**

- Hebrew and Arabic versions of WebDB 2.2 are at Beta level.
- To properly display the Chinese version of WebDB 2.2, you must use Microsoft Internet Explorer 4.0 with Service Pack 2 or Service Pack 3.

## **Site Builder: German NLS error message fix**

To install the German NLS error message fix:

- **1.** Log on to SQL\*Plus as the site\_schema owner (the schema where the WebDB site is installed).
- **2.** At the SQL command prompt, execute initnls.sql, located in the /support/sitenls directory of the Oracle WebDB 2.2 release.
- **3.** At the SQL command prompt, execute errord.sql, located in the /m/wwv/admin/res/langs directory of this patch.

## **Site Builder: Swedish NLS error message fix**

To install the Swedish NLS error message fix:

- **1.** Log on to SQL\*Plus as the site schema owner (the schema where the WebDB site is installed).
- **2.** At the SQL command prompt, execute initnls.sql, located in the /support/sitenls directory of the Oracle WebDB 2.2 release.
- **3.** At the SQL command prompt, execute errors.sql, located in the /m/wwv/admin/res/langs directory of this patch.

## **Oracle WebDB Reports**

Oracle WebDB Reports can paginate a maximum of 10,000 rows per page. If the paginate check box is checked at design time, then the report will paginate up to a maximum of 10,000 rows per page, even if you specify the maximum rows per page to be any value greater than 10,000. If the maximum row value is less than 10,000, then the Oracle WebDB Report paginates those pages containing the number of rows the user has specified.

If the paginate check box is disabled, then the Oracle WebDB Report is not paginated and will not span multiple pages. The number of rows per page can be either specified at design time or runtime. The limit of 10, 000 rows is enforced in this case as well.

Thus, if the report has more than 10,000 rows of data, and pagination is disabled, then the report prints out one page of data with the first 10,000 rows. Any subsequent rows are not printed.

## **PLS-00302 error**

A PLS-00302 error may occur if you have created a component based on a table and provide the same name to the table and the schema. To resolve this problem, use the Build Wizard to rename the schema name.